# Практическая работа №1

## **Принцип относительной адресации**

- 1. На первом листе электронной таблице создать следующие таблицы.
- 2. Лист назвать **Продукты**.
- 3. Объединяем ячейки A1:F1. Для этого выделяем ячейки A1:F1 и нажимаем

кнопку на ленте **34 объединить и поместить в центре**. Вводим текст «Продажа продуктов»

- 4. Заполняем шапку электронной таблицы в ячейках A2:F2
- 5. Заполняем столбцы электронной таблицы своими данными (столбцы Продукты, Цена, Поставлено, Продано)
- 6. В ячейке А8 пишем «Итого:»

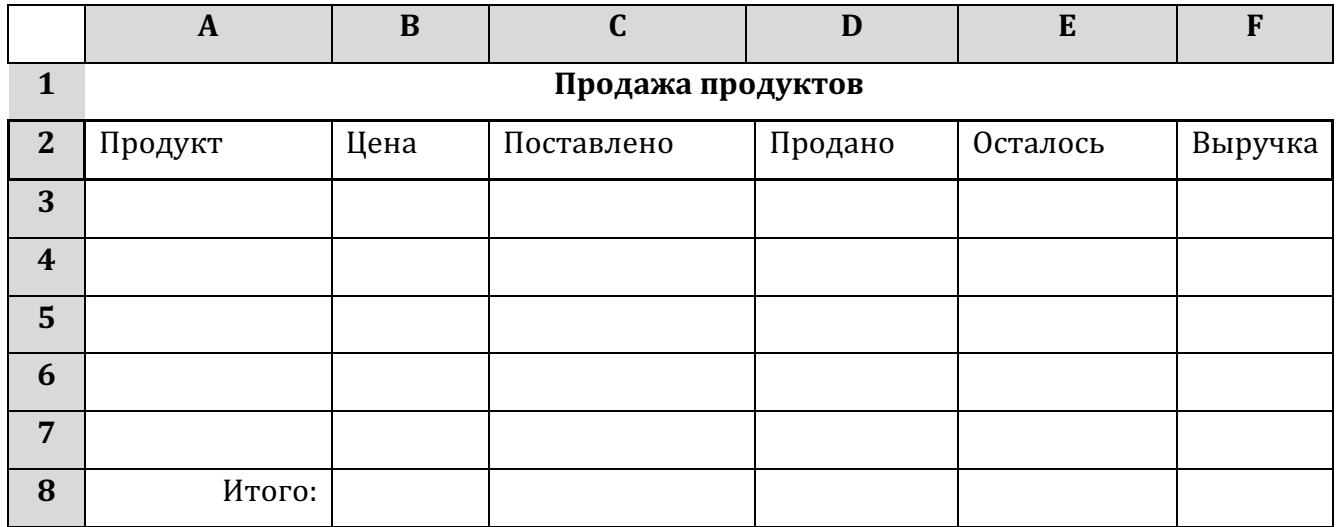

- 7. Поставить курсор в ячейку ЕЗ. Ввести формулу =С3-D3. Заполнить вниз с ЕЗ по Е7.
- 8. Поставить курсор в ячейку F3. Ввести формулу =B3\*D3. Заполнить вниз с F3 по F7.
- 9. Поставить курсор в ячейку F8. Ввести формулу =F3+F4+F5+F6+F7

10. Сохранить файл в своей папке как Таблица 1.

## 11. Высылаем своему преподавателю

Можно прикрепить файл в электронной школе 2.0

Можно в контакте

Аккаунты М.В. Денисович https://vk.com/id8141856 А.Ю. Мангазеев https://vk.com/alexm3287 Зарегистрированные пользователи на сайте ДО Гимназии №11 могут

отправить практическую работу на проверку через

## Прикрепить файл "Практической работы №1"

## Домашнее задание: (на оценку):

Зарегистрироваться на сайте дистанционного обучения Гимназии №11

#### www.do.gymn11.ru

Регистрация занимает менее 5 минут. Все последующее обучение будет вестись на этом сайте.

Критерии оценивания домашнего задания

- 5 зарегистрировались в день урока
- 4 зарегистрировались в два последующих дня
- 3 зарегистрировались до начала следующего урока
- 2 не зарегистрировались.